### **1. Elaboración del presupuesto**

Este manual contempla las actuaciones a realizar sobre la elaboración del presupuesto, como la consulta de datos de otros ejercicios presupuestados.

En la secuencia del menú desplegable Presupuesto/Elaboración del Presupuesto, encontramos la pantalla desde la que se seleccionan las aplicaciones presupuestarias con las que vamos a trabajar.

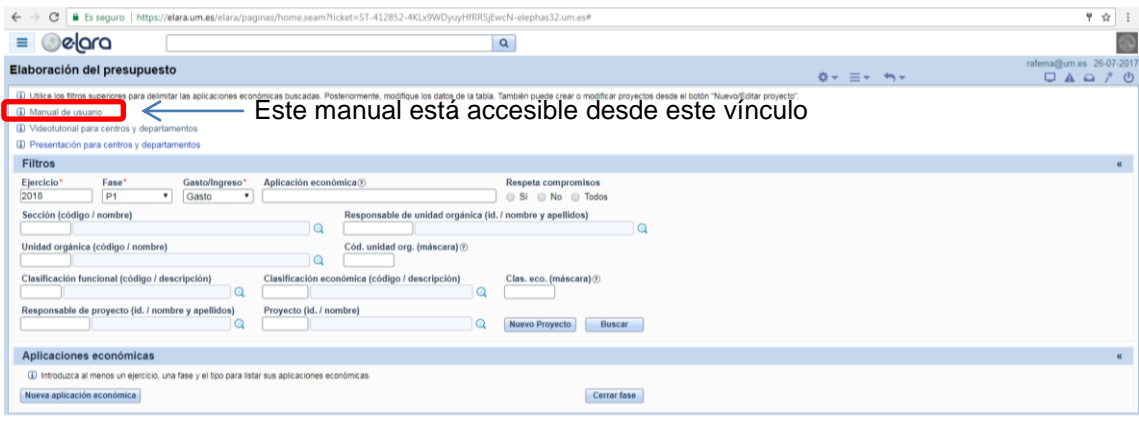

<span id="page-0-0"></span>**Ilustración 1: Selección de aplicaciones**

En la pantalla de la [Ilustración 1: Selección de aplicaciones](#page-0-0) aparecen precumplimentados los datos de "Ejercicio", "fase" y "Gasto/Ingreso", en base al ejercicio y fase en la que actualmente es posible realizar actuaciones. Cambiando los parámetros de los filtros, se pueden consultar datos de ejercicios y fases anteriores.

### **2. Búsqueda de aplicaciones**

En la *[Ilustración 1: Selección de aplicaciones](#page-0-0)* se muestran todos los campos (con fondo blanco) en los que es posible introducir datos, sobre los que formular la selección. Se puede emplear el comodín "%", que actúa como sustituto de un conjunto de caracteres, en los campos en cuya etiqueta aparece el término "(máscara) ?". También se pueden formular búsquedas en los campos identificados con el símbolo <sup>a</sup>. Los distintos criterios que se introduzcan en la búsqueda actúan con el operador "y", por lo que mostrará las aplicaciones presupuestarias que cumplan todas las condiciones. Veamos algunos ejemplos:

- Criterios de selección:
	- o Ejercicio: 2018
	- o Fase: P1
	- o Gasto/Ingreso: G
- o Cód. unidad org. (máscara): 00GE
- o Clas. Eco (máscara): 23%
- o Proyecto: 18624
- Muestra el siguiente resultado:  $\bullet$

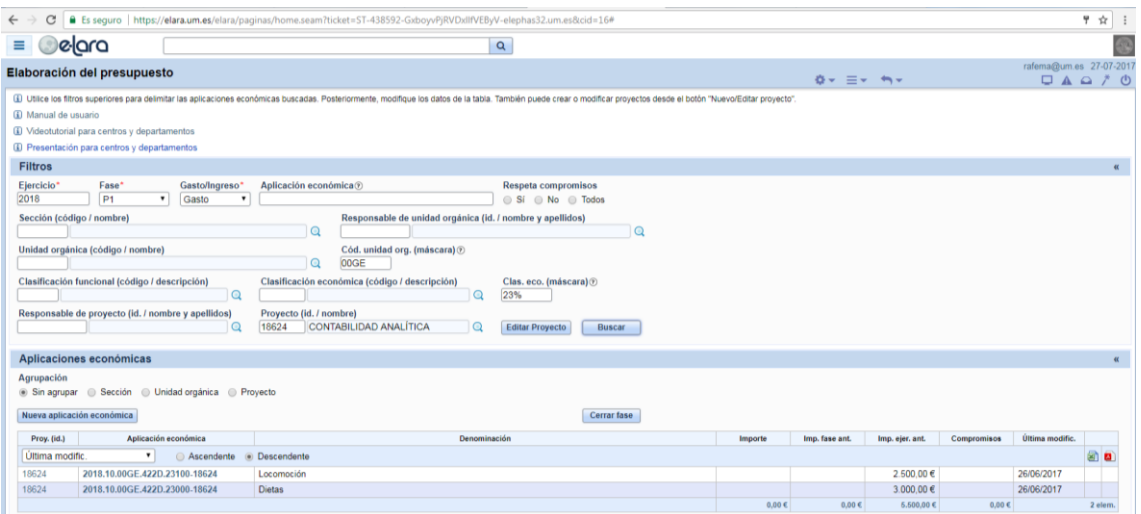

**Ilustración 2: Aplicación de criterios de selección de aplicación presupuestaria**

- Criterios de selección:
	- o Ejercicio: 2018
	- o Fase: P1
	- o Gasto/Ingreso: G
	- o Aplicación económica: %00GE%23%18624
- Muestra el siguiente resultado:

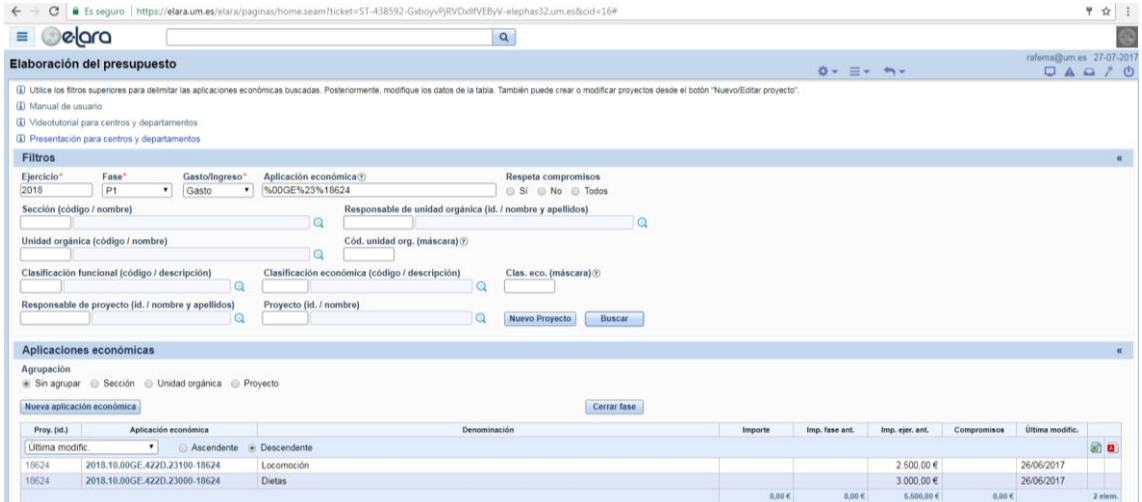

**Ilustración 3: Aplicación de criterios de selección en la "Aplicación económica" agrupados**

Obsérvese que el resultado de la búsqueda es el mismo en estos dos ejemplos.

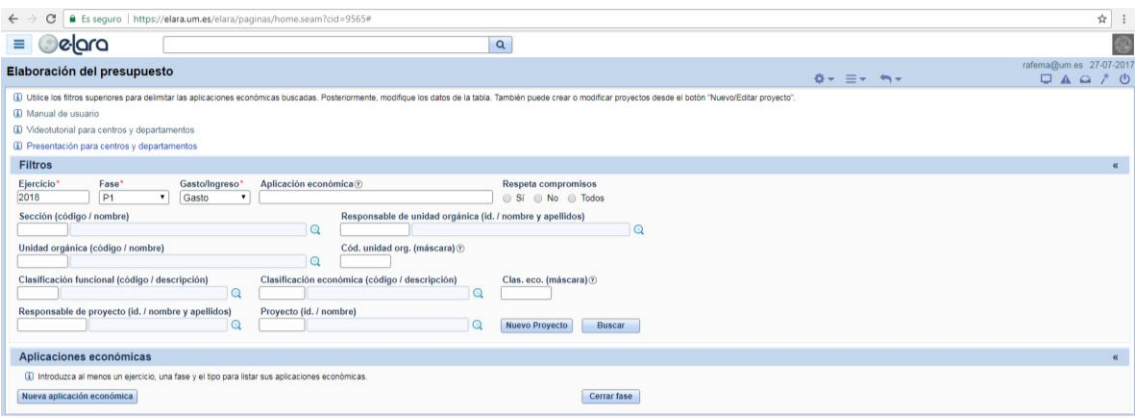

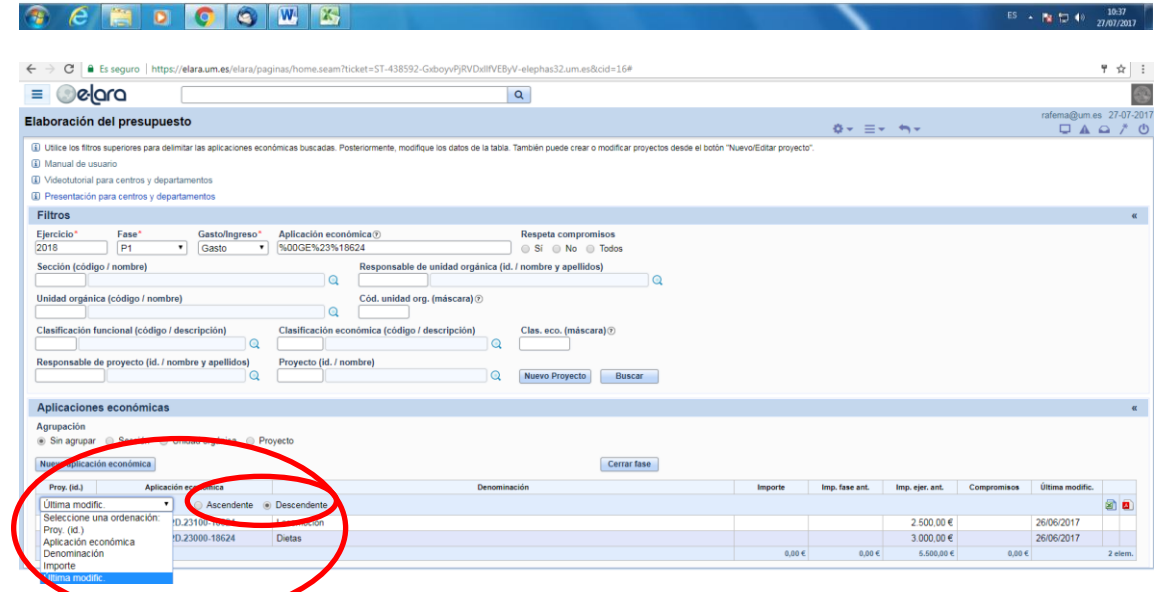

<span id="page-2-0"></span>**Ilustración 4: Criterios de ordenación**

En la *[Ilustración 4: Criterios de ordenación](#page-2-0)* se muestran las opciones por las que podemos ordenar.

También se pueden agrupar los resultados de la selección de las aplicaciones presupuestarias que han resultado de la búsqueda.

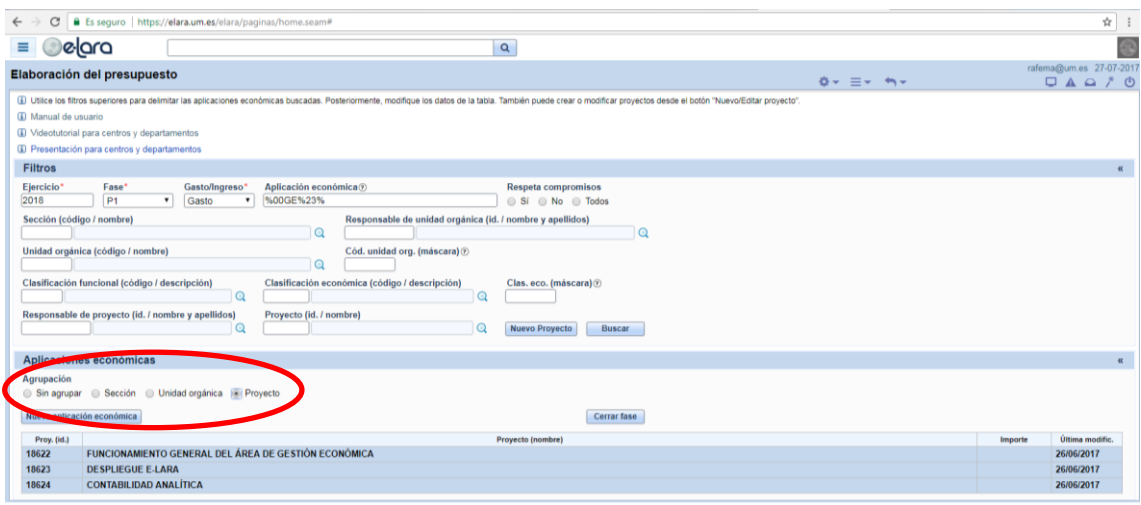

<span id="page-3-0"></span>**Ilustración 5: Criterios de selección agrupando por proyecto**

Una vez se han aplicado un conjunto de criterios de selección de aplicaciones presupuestarias con la agrupación por proyectos, como se muestra en la *[Ilustración 5: Criterios de selección agrupando por proyecto](#page-3-0)*, si se hace clic sobre el "Proyecto (nombre)", su contenido se expande para mostrar sus aplicaciones económicas (ver la *[Ilustración 6: Aplicaciones presupuestarias de](#page-3-1)  [un proyecto](#page-3-1)*).

| ■ Es seguro https://elara.um.es/elara/paginas/home.seam#<br>C                                                                                                    |                                         |                 |             |                         | ☆                                  |
|----------------------------------------------------------------------------------------------------|-----------------------------------------|-----------------|-------------|-------------------------|------------------------------------|
| <b>Delara</b><br>$\alpha$                                                                                                    |                                         |                 |             |                         |                                    |
| Elaboración del presupuesto                                                                                                    | $\Phi \star \equiv \star \cdot m \star$ |                 |             | rafema@um.es 27-07-2017 | $\Box \wedge \Box \wedge \Diamond$ |
| (i) Utilice los filtros superiores para delimitar las aplicaciones económicas buscadas. Posteriormente, modifique los datos de la tabla. También puede crear o modificar proyectos desde el botón "Nuevo/Editar proyecto".<br>3 Manual de usuario<br>3 Videotutorial para centros y departamentos<br><b>(E)</b> Presentación para centros y departamentos |                                         |                 |             |                         |                                    |
| <b>Filtros</b>                                                                                                    |                                         |                 |             |                         | $\alpha$                           |
| Aplicación económica®<br>Ejercicio*<br>Fase <sup>*</sup><br>Gasto/Ingreso*<br>Respeta compromisos<br>P <sub>1</sub><br>2018<br>Gasto<br>%00GE%23%<br>$\bullet$<br>$\cdot$<br>$\circledcirc$ Si $\circledcirc$ No $\circledcirc$ Todos<br>Sección (código / nombre)<br>Responsable de unidad orgánica (id. / nombre y apellidos)<br>$\Omega$<br>$\odot$    |                                         |                 |             |                         |                                    |
| Unidad orgánica (código / nombre)<br>Cód. unidad org. (máscara) ®<br>$\mathbf{\Omega}$                                                                                                    |                                         |                 |             |                         |                                    |
| Clasificación económica (código / descripción)<br>Clasificación funcional (código / descripción)<br>Clas. eco. (máscara) ®<br>$\Omega$<br>$\Omega$<br>Responsable de proyecto (id. / nombre y apellidos)<br>Proyecto (id. / nombre)<br>$^{\circ}$<br>$\circ$<br>Nuevo Proyecto<br>Buscar                                                                  |                                         |                 |             |                         |                                    |
| Aplicaciones económicas                                                                                                    |                                         |                 |             |                         | $\alpha$                           |
| Agrupación<br>Sin agrupar @ Sección @ Unidad orgánica @ Proyecto<br>Nueva aplicación económica<br>Cerrar fase                                                                                                    |                                         |                 |             |                         |                                    |
| Proy. (id.)<br>Proyecto (nombre)<br>FUNCIONAMIENTO GENERAL DEL ÁREA DE GESTIÓN ECONÓMICA<br>18622                                                                                                    |                                         |                 |             | Importe                 | Última modific.<br>26/06/2017      |
|                                                                                                    |                                         |                 |             |                         |                                    |
| Proy. (id.)<br>Aplicación económica<br>Denominación<br>Importe<br>۰<br>Última modific.<br>Ascendente<br>. Descendente                                                                                                    | Imp. fase ant.                          | Imp. ejer. ant. | Compromisos | Última modific.         | 团团                                 |
| 18622<br>2018.10.00GE.422D.23100-18622<br>Locomoción                                                                                                    |                                         | 2.500,00€       |             | 26/06/2017              |                                    |
| 18622<br>2018.10.00GE.422D.23000-18622<br><b>Dietas</b>                                                                                                    |                                         | 3.000.00€       |             | 26/06/2017              |                                    |
| $0.00 \in$                                                                                                    | $0.00 \in$                              | $6.500.00 \in$  | $0.00 \in$  |                         | 2 elem.                            |
| 18623<br><b>DESPLIEGUE E-LARA</b>                                                                                                    |                                         |                 |             | 26/06/2017              |                                    |
| 18624<br><b>CONTABILIDAD ANALÍTICA</b>                                                                                                    |                                         |                 |             |                         | 26/06/2017                         |

<span id="page-3-1"></span>**Ilustración 6: Aplicaciones presupuestarias de un proyecto**

#### **3. Crear una aplicación presupuestaria**

Para dar de alta una nueva aplicación presupuestaria, pulsar el botón "Nueva aplicación económica".

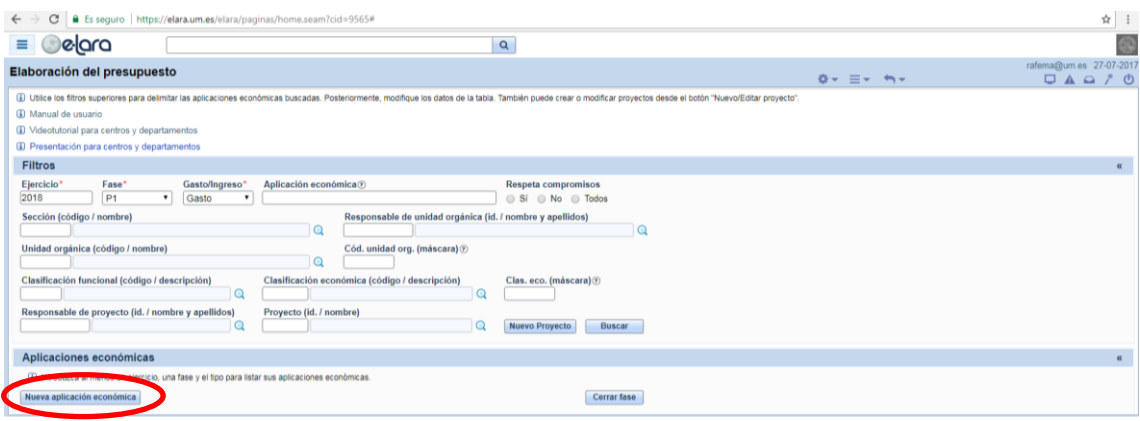

**Ilustración 7: Crear una aplicación presupuestaria**

Aparece la pantalla de captura de datos para dar de alta a nueva aplicación presupuestaria. Es recomendable indicar en el campo "Observaciones" los motivos por los que se crea y, en su caso, aportar la documentación que lo justifique.

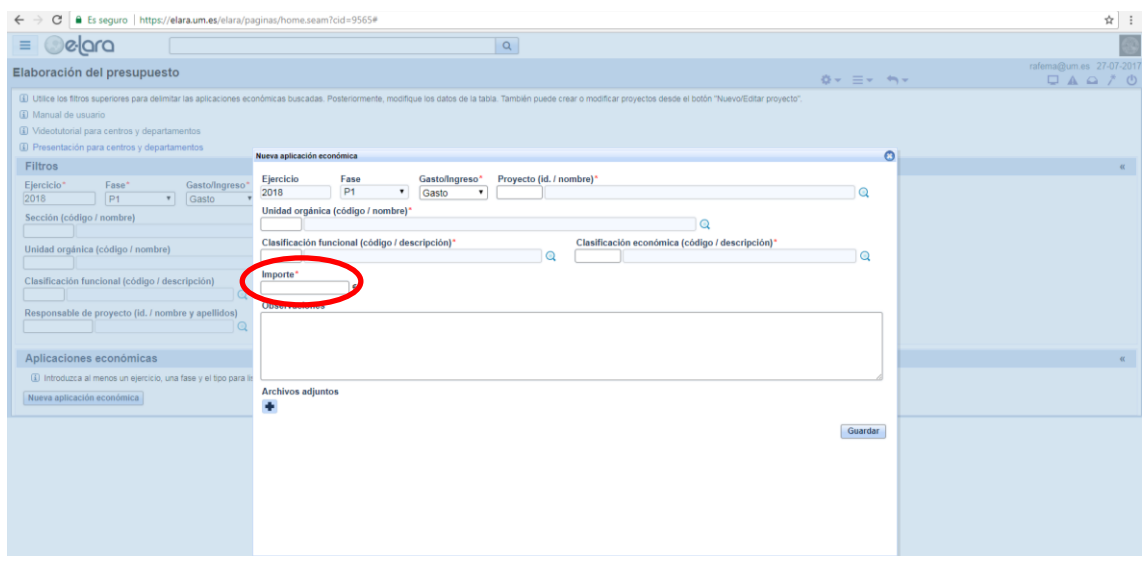

**Ilustración 8: Datos para crear una nueva aplicación presupuestaria**

Al estar en el módulo de elaboración del presupuesto, cuando creamos una nueva aplicación presupuestaria, deberemos indicar el importe.

#### **4. Cambiar el importe de una aplicación presupuestaria**

En la *[Ilustración 9: Datos de la aplicación presupuestaria](#page-5-0)* se muestra la pantalla desde la que se deben hacer los cambios en los importes de las aplicaciones presupuestarias. Es importante incluir la información sobre los motivos del cambio, así como adjuntar los documentos que lo justifiquen.

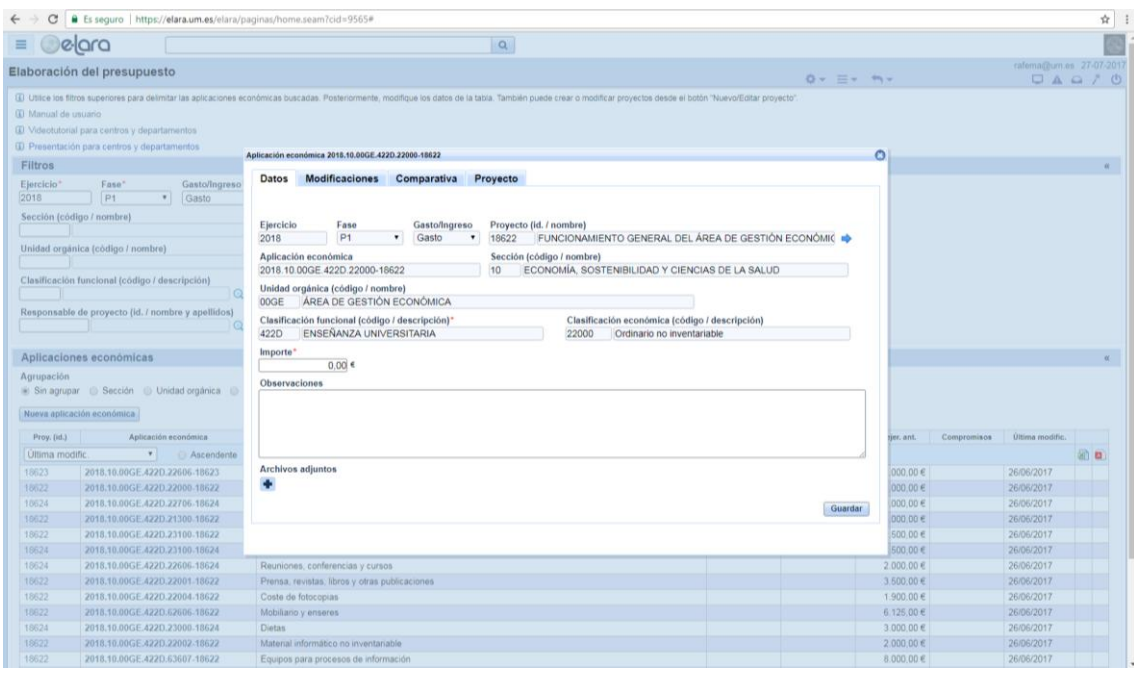

<span id="page-5-0"></span>**Ilustración 9: Datos de la aplicación presupuestaria**

En la *[Ilustración 10: Modificaciones del importe de una aplicación](#page-5-1)  [presupuestaria](#page-5-1)* tenemos la información de los distintos cambios que se han realizado respecto a los importes y las distintas fases de las que consta la elaboración del presupuesto.

|                                                                                              |                                                                                                    |                          | C & Es seguro   https://elara.um.es/elara/paginas/home.seam?cid=9565#                                                                                                    |                                       |                                                                                                    |                                                                     |  |                       |                |             |                                                      | $\dot{\mathcal{W}}$ |  |
|----------------------------------------------------------------------------------------------|----------------------------------------------------------------------------------------------------|--------------------------|----------------------------------------------------------------------------------------------------|---------------------------------------|----------------------------------------------------------------------------------------------------|---------------------------------------------------------------------|--|-----------------------|----------------|-------------|------------------------------------------------------|---------------------|--|
|                                                                                              | elara                                                                                                    |                          |                                                                                                    |                                       | $\alpha$                                                                                                    |                                                                     |  |                       |                |             |                                                      |                     |  |
|                                                                                              | Elaboración del presupuesto                                                                                                    |                          |                                                                                                    |                                       |                                                                                                    |                                                                     |  | $0 - \equiv -m -$     |                |             | rafema@um.es 27-07-2017<br>$\Box A \triangle A \Box$ |                     |  |
| <b>III</b> Manual de usuario.<br>Filtros<br>Ejercicio*<br>2018<br>Sección (código / nombre). | (E) Videotutorial para centros y departamentos<br>W Presentación para centros y departamentos<br>Fase*<br>P1<br>Unidad orgánica (código / nombre)                                                              | Gasto/Ingreso<br>· Gasto | (i) Utilice los filtros superiores para delimitar las aplicaciones económicas buscadas. Posteriormente, modifique los datos de la tabla. También puede crear o modificar proyectos desde el botón "Nuevo/Editar proyecto".<br>Aplicación económica 2018.10.00GE 422D 22000-18622<br><b>Modificaciones</b><br><b>Datos</b><br>Fecha<br>26/06/2017 | Comparativa<br>Fase<br>P <sub>1</sub> | Proyecto<br>[1] Modificaciones realizadas a la aplicación económica seleccionada a través de las distintas fases del ejercicio seleccionado. | <b>MODIFICACIONES A TRAVÉS DE LAS FASES</b><br><b>Observaciones</b> |  | Importe total<br>0.00 | $\circ$        |             |                                                      | W.                  |  |
| Agrupación                                                                                   | Clasificación funcional (código / descripción)<br>Responsable de proyecto (id. / nombre y apellidos)<br>Aplicaciones económicas<br>iii Sin agrupar @ Sección @ Unidad orgánica @<br>Nueva aplicación económica |                          |                                                                                                    |                                       |                                                                                                    |                                                                     |  |                       |                |             |                                                      | $\alpha$            |  |
| Proy. (id.)<br><b>Última</b> modific                                                         | Aplicación económica                                                                                                    | Ascendente               |                                                                                                    |                                       |                                                                                                    |                                                                     |  |                       | tier, ant.     | Compromisos | Última modific.                                      |                     |  |
| 18623                                                                                        | v.<br>2018.10.00GE.422D.22606-18623                                                                                                    |                          |                                                                                                    |                                       |                                                                                                    |                                                                     |  |                       | $000.00 \in$   |             | 26/06/2017                                           | 通自                  |  |
|                                                                                              | 2018.10.00GE.422D.22000.18622                                                                                                    |                          |                                                                                                    |                                       |                                                                                                    |                                                                     |  |                       | $000,00 \in$   |             | 26/06/2017                                           |                     |  |
| 18622<br>18624                                                                               | 2018.10.00GE.422D.22706.18624                                                                                                    |                          |                                                                                                    |                                       |                                                                                                    |                                                                     |  |                       | 000.00€        |             | 26/06/2017                                           |                     |  |
| 18622                                                                                        |                                                                                                    |                          |                                                                                                    |                                       |                                                                                                    |                                                                     |  |                       |                |             |                                                      |                     |  |
|                                                                                              | 2018.10.00GE.422D.21300.18622                                                                                                    |                          |                                                                                                    |                                       |                                                                                                    |                                                                     |  |                       | 000,00€        |             | 26/06/2017                                           |                     |  |
| 18622                                                                                        | 2018.10.00GE.422D.23100.18622                                                                                                    |                          |                                                                                                    |                                       |                                                                                                    |                                                                     |  |                       | 500.00 €       |             | 26/06/2017                                           |                     |  |
| 18624                                                                                        | 2018.10.00GE.422D.23100.18624                                                                                                    |                          |                                                                                                    |                                       |                                                                                                    |                                                                     |  |                       | 500:00€        |             | 26/06/2017                                           |                     |  |
| 18624                                                                                        | 2018.10.00GE.422D.22606-18624                                                                                                    |                          | Reuniones, conferencias y cursos                                                                                                    |                                       |                                                                                                    |                                                                     |  |                       | 2.000.00 €     |             | 26/06/2017                                           |                     |  |
| 18622                                                                                        | 2018.10.00GE.422D.22001-18622                                                                                                    |                          | Prensa, revistas, libros y otras publicaciones                                                                                                    |                                       |                                                                                                    |                                                                     |  |                       | $3.500,00 \in$ |             | 26/06/2017                                           |                     |  |
| 18622                                                                                        | 2018.10.00GE.422D.22004.18622                                                                                                    |                          | Coste de fotocopias                                                                                                    |                                       |                                                                                                    |                                                                     |  |                       | 1.900,00 €     |             | 26/06/2017                                           |                     |  |
| 18622                                                                                        | 2018.10.00GE.422D.62606.18622                                                                                                    |                          | Mobiliano y enseres                                                                                                    |                                       |                                                                                                    |                                                                     |  |                       | 6.125,00€      |             | 26/06/2017                                           |                     |  |
| 18624                                                                                        | 2018.10.00GE.422D.23000-18624                                                                                                    |                          | Dietas:                                                                                                    |                                       |                                                                                                    |                                                                     |  |                       | 3.000,00€      |             | 26/06/2017                                           |                     |  |
| 18622                                                                                        | 2018.10.00GE-422D.22002-18622                                                                                                    |                          | Material informático no inventariable                                                                                                    |                                       |                                                                                                    |                                                                     |  |                       | 2,000,00€      |             | 26/06/2017                                           |                     |  |
| 18622                                                                                        | 2018.10.00GE.422D.63607-18622                                                                                                    |                          | Equipos para procesos de información                                                                                                    |                                       |                                                                                                    |                                                                     |  |                       | 8.000.00€      |             | 26/06/2017                                           |                     |  |

<span id="page-5-1"></span>**Ilustración 10: Modificaciones del importe de una aplicación presupuestaria**

En la [Ilustración 11: Comparativa \(histórico\) de los](#page-6-0) distintos importes y fases de [una aplicación presupuestaria](#page-6-0) podemos consultar la evolución que la presupuestación de una aplicación ha tenido en las distintas fases de elaboración del presupuesto.

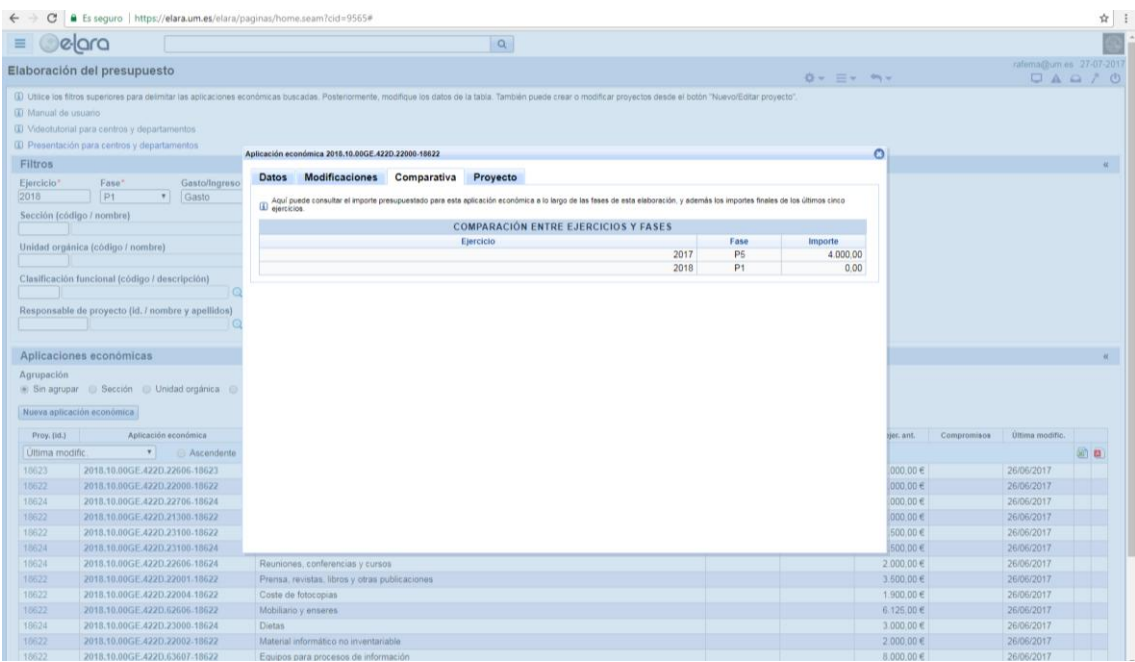

<span id="page-6-0"></span>**Ilustración 11: Comparativa (histórico) de los distintos importes y fases de una aplicación presupuestaria**

# **5. Crear un proyecto**

Para crear un nuevo proyecto hay que pulsar sobre el botón "Nuevo proyecto".

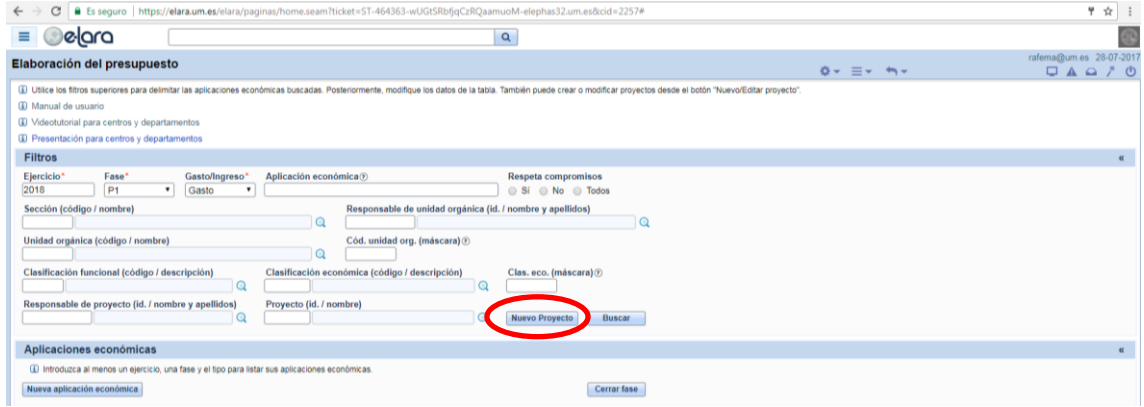

<span id="page-6-1"></span>**Ilustración 12: Crear nuevo proyecto**

Al clicar sobre este botón nos aparecerá el formulario para crearlo.

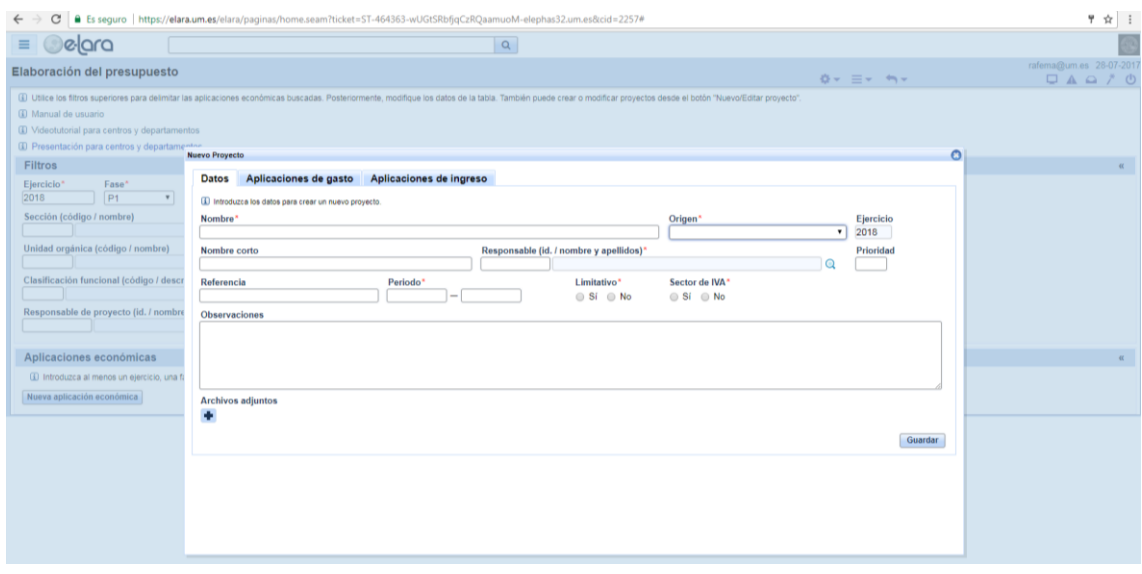

**Ilustración 13: Formulario para crear un nuevo proyecto**

### **6. Cambiar un proyecto**

Para cambiar los datos registrados de un proyecto hay dos formas de hacerlo:

#### **6.1.Cambiar un proyecto desde los filtros**

Seleccionamos el proyecto sobre el que necesitamos tabular los cambios.

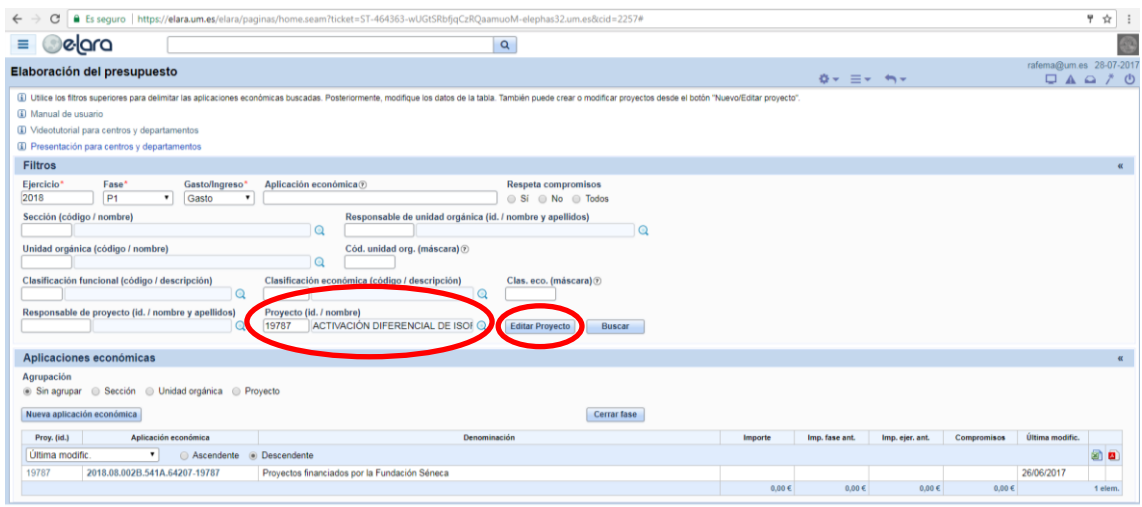

**Ilustración 14: Editar para cambiar los datos de un proyecto**

La identificación del proyecto se puede hacer indicando el número o pulsando sobre la lupa <sup>a</sup> y escribiendo la parte del nombre que conozcamos.

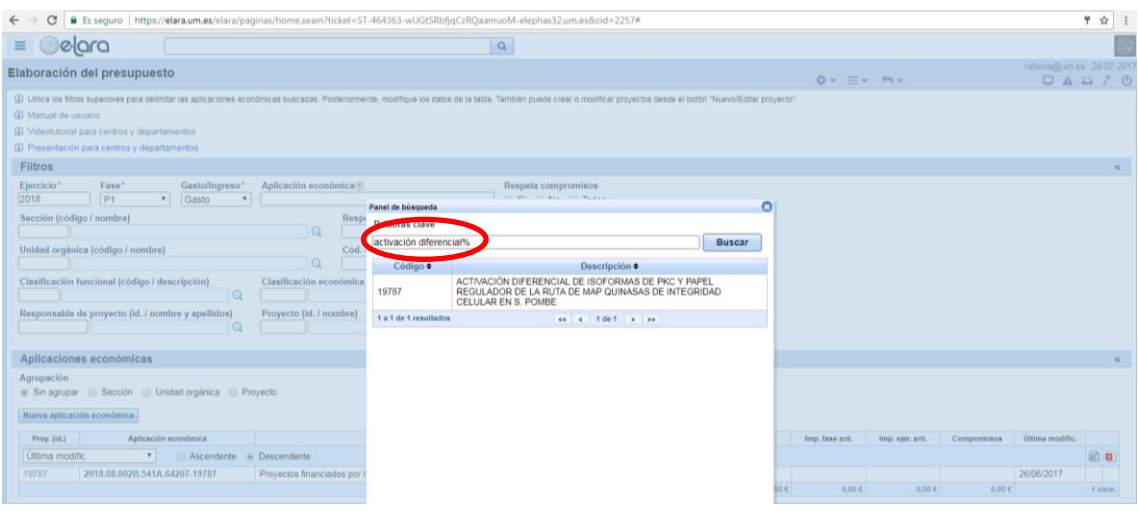

**Ilustración 15: Selección de proyecto con parte del nombre**

Al indicar y seleccionar el proyecto, el botón "Nuevo proyecto" se transforma en "Editar proyecto". Al clicar sobre este botón aparecerá un formulario para cambiar los datos del proyecto. Hay que tener en cuenta que algunos datos no permiten ser modificados. Sólo los campos con fondo blanco son editables.

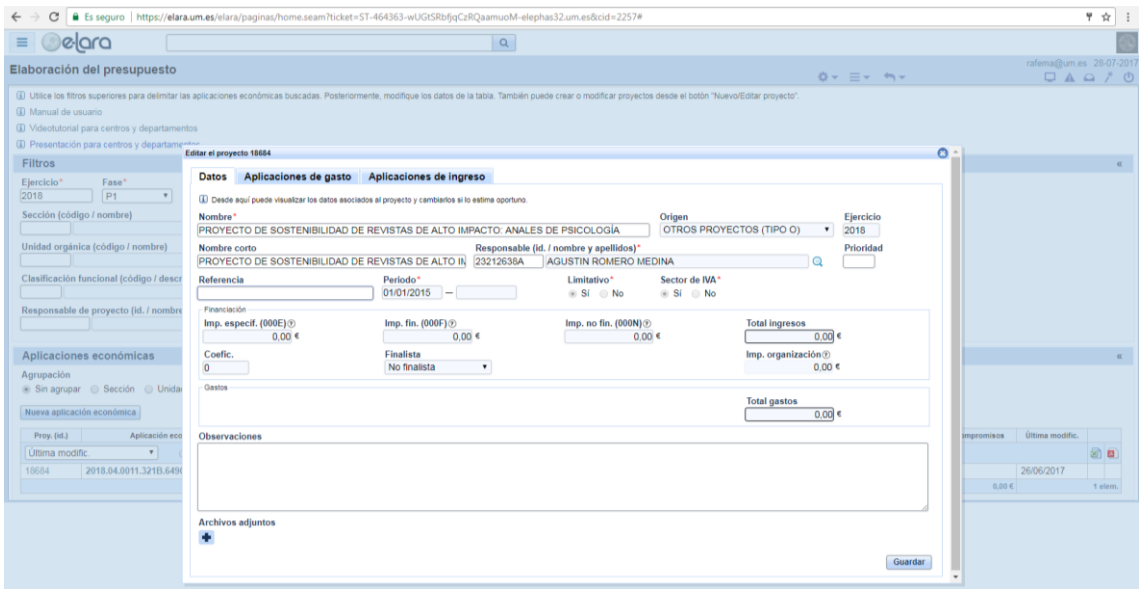

<span id="page-8-0"></span>**Ilustración 16: Formulario para editar y cambiar los datos de un proyecto**

#### **6.2.Cambiar el proyecto desde una de sus aplicaciones presupuestarias**

Seleccionamos una de las aplicaciones presupuestarias asociadas al proyecto y clicamos sobre el número de proyecto. Esta acción nos llevará al formulario "Editar el proyecto…" *[Ilustración 12: Crear nuevo proyecto](#page-6-1)*.

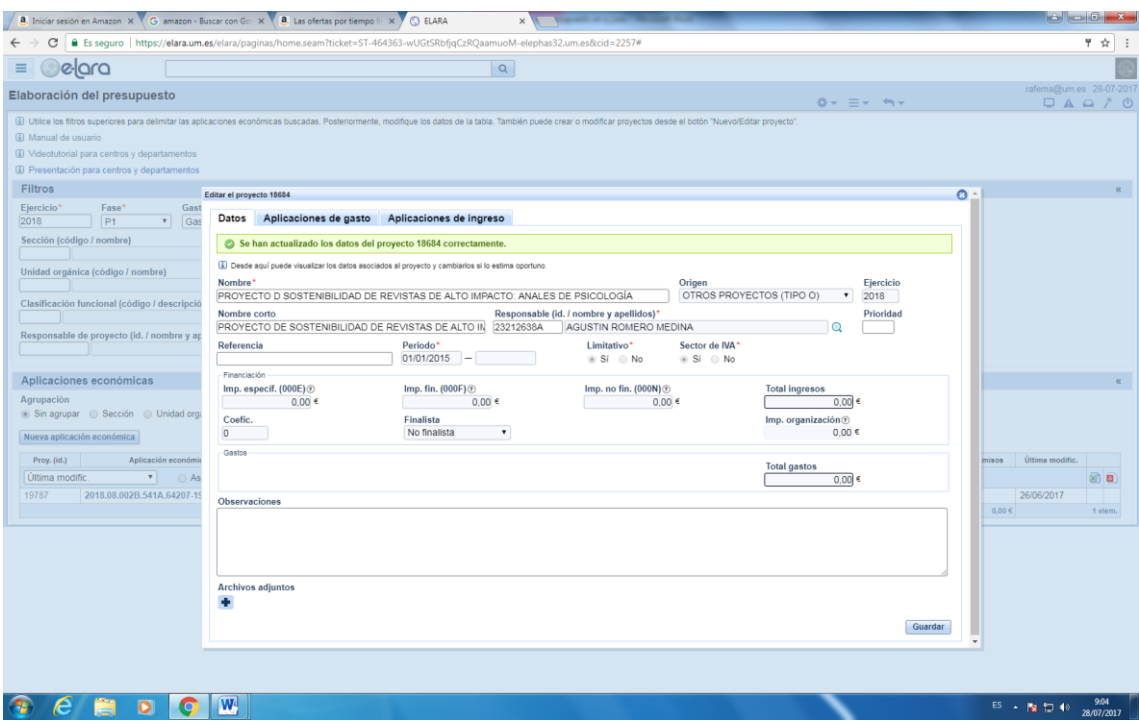

**Ilustración 17: Confirmación de actualización de los cambios aplicados a un proyecto**

## **7. Consultar datos adicionales de las aplicaciones presupuestarias**

En la tabla en la que aparecen las aplicaciones presupuestarias que se ha seleccionado en base a los filtros indicados, se muestran un conjunto de fichas adicionales: Datos – Modificaciones – Comparativa – Proyecto – Equivalencias.

En la ficha de "Datos" (ver la *[Ilustración 9: Datos de la aplicación](#page-5-0)  [presupuestaria](#page-5-0)*), se pueden consultar los datos correspondientes a la aplicación presupuestaria.

En la ficha de "Modificaciones" (ver la *[Ilustración 10: Modificaciones del importe](#page-5-1)  [de una aplicación presupuestaria](#page-5-1)*) se pueden consultar las modificaciones realizadas a la aplicación presupuestaria seleccionada a través de las distintas fases del ejercicio seleccionado.

En la ficha "Comparativa (ver la *[Ilustración 11: Comparativa \(histórico\) de los](#page-6-0) [distintos importes y fases de una aplicación presupuestaria](#page-6-0)*) puede consultarse el importe presupuestado para la aplicación presupuestaria a lo largo de las distintas fases de elaboración, y los importes finales de los últimos ejercicios.

En la ficha "Proyecto" (ver la *[Ilustración 16: Formulario para editar y cambiar los](#page-8-0)  [datos de un proyecto](#page-8-0)*) pueden consultarse los datos que identifican a un proyecto.

En la ficha "Equivalencias" Está pendiente de incluir.

## **8. Listados**

Una vez hemos indicado los criterios de selección de las aplicaciones presupuestarias que nos interesan y pulsado el botón "Buscar", el sistema nos muestra una tabla con una aplicación por línea. En esta pantalla tenemos los iconos que nos permiten exportarla a formato Excel o PDF **.**.

|                                                    | <b>Delara</b>                                                  |                                                                       | $\alpha$                                                                                                    |         |                                               |                         |             |                             |   |
|----------------------------------------------------|----------------------------------------------------------------|-----------------------------------------------------------------------|----------------------------------------------------------------------------------------------------|---------|-----------------------------------------------|-------------------------|-------------|-----------------------------|---|
| Elaboración del presupuesto                        |                                                                |                                                                       |                                                                                                    |         |                                               |                         |             | rafema@um.es 28-07-2017     |   |
|                                                    |                                                                |                                                                       |                                                                                                    |         | $\ddot{\Omega} = \Xi + \dot{\Xi} + \dot{\Xi}$ |                         |             | $\Box A \triangle A \neq 0$ |   |
| (4) Manual de usuario                              |                                                                |                                                                       | (ii) Utilice los filtros superiores para delimitar las aplicaciones económicas buscadas. Posteriormente, modifique los datos de la tabla. También puede crear o modificar proyectos desde el botón "Nuevo/Editar proyecto". |         |                                               |                         |             |                             |   |
|                                                    | 1 Videotutorial para centros y departamentos                   |                                                                       |                                                                                                    |         |                                               |                         |             |                             |   |
|                                                    | D Presentación para centros y departamentos                    |                                                                       |                                                                                                    |         |                                               |                         |             |                             |   |
|                                                    |                                                                |                                                                       |                                                                                                    |         |                                               |                         |             |                             |   |
| Filtros                                            |                                                                |                                                                       |                                                                                                    |         |                                               |                         |             |                             |   |
| Ejercicio"                                         | Fase'<br>Gasto/Ingreso*                                        | Aplicación económica®                                                 | Respeta compromisos                                                                                                    |         |                                               |                         |             |                             |   |
| 2018                                               | P <sub>1</sub><br>Gasto                                        | ٠                                                                     | Si @ No @ Todos                                                                                                    |         |                                               |                         |             |                             |   |
| Sección (código / nombre)                          |                                                                |                                                                       | Responsable de unidad orgánica (id. / nombre y apellidos)                                                                                                    |         |                                               |                         |             |                             |   |
|                                                    |                                                                | $\Omega$                                                              | $\Omega$                                                                                                    |         |                                               |                         |             |                             |   |
|                                                    | Unidad orgánica (código / nombre)                              | Cód. unidad org. (máscara) 2                                          |                                                                                                    |         |                                               |                         |             |                             |   |
|                                                    |                                                                | $\Omega$<br>00GE                                                      |                                                                                                    |         |                                               |                         |             |                             |   |
|                                                    | Clasificación funcional (código / descripción)                 | Clasificación económica (código / descripción)                        | Clas. eco. (máscara) ®                                                                                                    |         |                                               |                         |             |                             |   |
|                                                    | $\mathbf Q$                                                    |                                                                       | $\mathbf Q$                                                                                                    |         |                                               |                         |             |                             |   |
|                                                    | Responsable de proyecto (id. / nombre y apellidos)             | Proyecto (id. / nombre)                                               |                                                                                                    |         |                                               |                         |             |                             |   |
|                                                    |                                                                |                                                                       |                                                                                                    |         |                                               |                         |             |                             |   |
|                                                    |                                                                | $\mathbf Q$                                                           | $\Omega$<br>Nuevo Proyecto<br><b>Buscar</b>                                                                                                    |         |                                               |                         |             |                             |   |
|                                                    |                                                                |                                                                       |                                                                                                    |         |                                               |                         |             |                             |   |
|                                                    | Aplicaciones económicas                                        |                                                                       |                                                                                                    |         |                                               |                         |             |                             |   |
| Agrupación                                         |                                                                |                                                                       |                                                                                                    |         |                                               |                         |             |                             |   |
|                                                    | Sin agrupar @ Sección @ Unidad orgánica @ Proyecto             |                                                                       |                                                                                                    |         |                                               |                         |             |                             |   |
|                                                    |                                                                |                                                                       | Cerrar fase                                                                                                    |         |                                               |                         |             |                             |   |
| Proy. (id.)                                        | Aplicación económica                                           |                                                                       | Denominación                                                                                                    | Importe | Imp. fase ant.                                | imp. ejer. ant.         | Compromisos | Última                      |   |
| Última modific                                     | $\cdot$<br>Ascendente                                          | Descendente                                                           |                                                                                                    |         |                                               |                         |             |                             | E |
|                                                    |                                                                |                                                                       |                                                                                                    |         |                                               |                         |             |                             |   |
|                                                    | 2018.10.00GE.422D.23000-18622                                  | Dietas                                                                |                                                                                                    |         |                                               | 3.000.00€               |             | 26/06/20                    |   |
|                                                    | 2018.10.00GE.422D.22000-18622                                  | Ordinario no inventariable                                            |                                                                                                    |         |                                               | 4.000.00€               |             | 26/06/2017                  |   |
| 18622<br>18622<br>18622<br>18622                   | 2018.10.00GE.422D.21300-18622<br>2018.10.00GE.422D.23100.18622 | Maguinaria<br>Locomoción                                              |                                                                                                    |         |                                               | 3.000,00 €<br>2,500,00€ |             | 26/06/2017<br>26/06/2017    | ▩ |
|                                                    | 2018.10.00GE.422D.23100-18624                                  | Locomoción                                                            |                                                                                                    |         |                                               | 2.500.00€               |             | 26/06/2017                  |   |
|                                                    | 2018.10.00GE.422D.22606-18624                                  |                                                                       |                                                                                                    |         |                                               | 2,000,00€               |             | 26/06/2017                  |   |
|                                                    | 2018.10.00GE.422D.22001-18622                                  | Reuniones, conferencias y cursos                                      |                                                                                                    |         |                                               | 3,500,00€               |             | 26/06/2017                  |   |
|                                                    | 2018.10.00GE.422D.22004-18622                                  | Prensa, revistas, libros y otras publicaciones<br>Coste de fotocopias |                                                                                                    |         |                                               | 1,900.00€               |             | 26/06/2017                  |   |
|                                                    | 2018.10.00GE.422D.62606.18622                                  | Mobiliario y enseres                                                  |                                                                                                    |         |                                               | 6.125.00€               |             | 26/06/2017                  |   |
| 18624<br>18624<br>18622<br>18622<br>18622<br>18624 | 2018.10.00GE.422D.23000-18624                                  | Dietas                                                                |                                                                                                    |         |                                               | 3.000.00€               |             | 26/06/2017                  |   |
| Nueva aplicación económica<br>18622                | 2018.10.00GE.422D.22002.18622                                  | Material informático no inventariable                                 |                                                                                                    |         |                                               | 2.000.00€               |             | 26/06/2017                  |   |
| 18622                                              | 2018.10.00GE.422D.63607-18622                                  | Equipos para procesos de información                                  |                                                                                                    |         |                                               | 8.000.00€               |             | 26/06/2017                  |   |

**Ilustración 18: Generación de listado de aplicaciones presupuestarias seleccionadas**

### **9. Equivalencia de aplicaciones presupuestarias**

Al objeto de registrar la trazabilidad de las aplicaciones presupuestarias con carácter interanual, hay que registrar las **relaciones de continuidad** con un modelo de entidad relacional N:M.

En e-Lara encontramos la gestión de estas relaciones en la siguiente opción de menú:

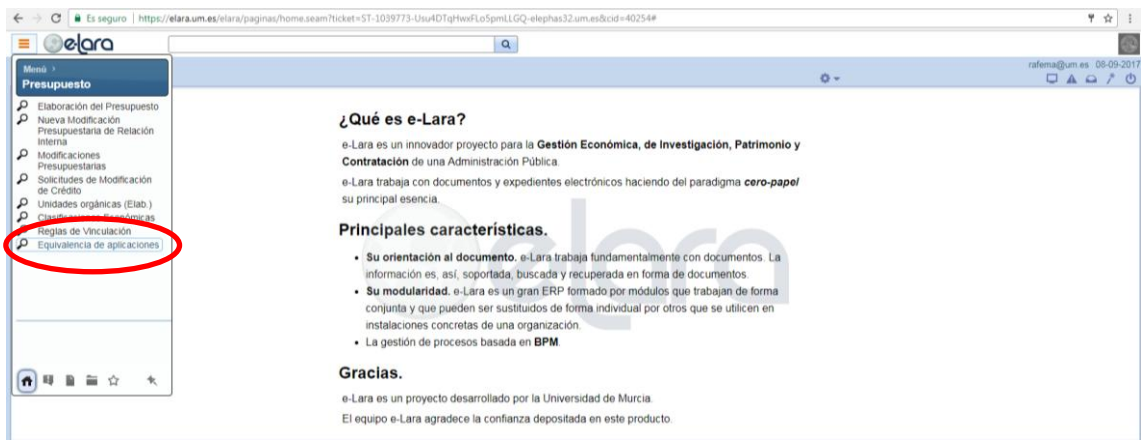

**Ilustración 19: Menú de equivalencia de aplicaciones**

En este formulario se establecen las equivalencias entre aplicaciones económicas de dos ejercicios consecutivos; definidas en los grupos de equivalencia. Puede haber dentro de cada grupo una o varias aplicaciones económicas de origen y de destino. Utilizando parte de los caracteres que componen la aplicación presupuestaria se pueden filtrar y buscar las equivalencias existentes.

| C   B Es seguro   https://elara.um.es/elara/paginas/home.seam?ticket=ST-1039773-Usu4DTqHwxFLo5pmLLGQ-elephas32.um.es&cid=40254#<br>$\leftarrow$ $\rightarrow$                                                                                                    |           | ♥ ☆                                                            |
|----------------------------------------------------------------------------------------------------|-----------|----------------------------------------------------------------|
| <b>elara</b><br>$\equiv$<br>$\alpha$                                                                                                    |           |                                                                |
| Equivalencia de aplicaciones económicas                                                                                                    | $0 - 9 -$ | rafema@um.es 08-09-2017<br>$\Box A \triangle A \nmid \Diamond$ |
| En este formulario se establecen las equivalencias entre aplicaciones económicas de dos ejercicios consecutivos; se definen grupos de equivalencia, y dentro de cada grupo puede haber una o varias aplicaciones de origen, y<br>(ii) Utilizando los primeros campos del formulario puede filtrar y buscar las equivalencias existentes a una fecha dada. |           |                                                                |
| Filtro                                                                                                    |           | $\alpha$                                                       |
| Máscara: aplicación de origen<br>Máscara: aplicación de destino<br>Buscar                                                                                                    |           |                                                                |
| <b>Equivalencias</b>                                                                                                    |           | $\alpha$                                                       |
| Nuevo grupo                                                                                                    |           |                                                                |
| A. Pulse el botón 'buscar' para listar los grupos de equivalencia disponibles.                                                                                                    |           |                                                                |
|                                                                                                    |           |                                                                |
|                                                                                                    |           |                                                                |
|                                                                                                    |           |                                                                |
|                                                                                                    |           |                                                                |
|                                                                                                    |           |                                                                |
|                                                                                                    |           |                                                                |
|                                                                                                    |           |                                                                |

**Ilustración 20: Formulario de selección de aplicaciones presupuestarias para las equivalencias**

Para la presupuestación del ejercicio 2018, en la máscara de la aplicación de origen hay que indicar los criterios de selección de 2017. El carácter comodín "%" opera sobre uno o varios caracteres. A modo de ejemplo, para seleccionar las aplicaciones presupuestarias del ejercicio 2017 de la unidad orgánica presupuestaria "00GE", pondremos "2017%00GE%", obteniendo el siguiente resultado.

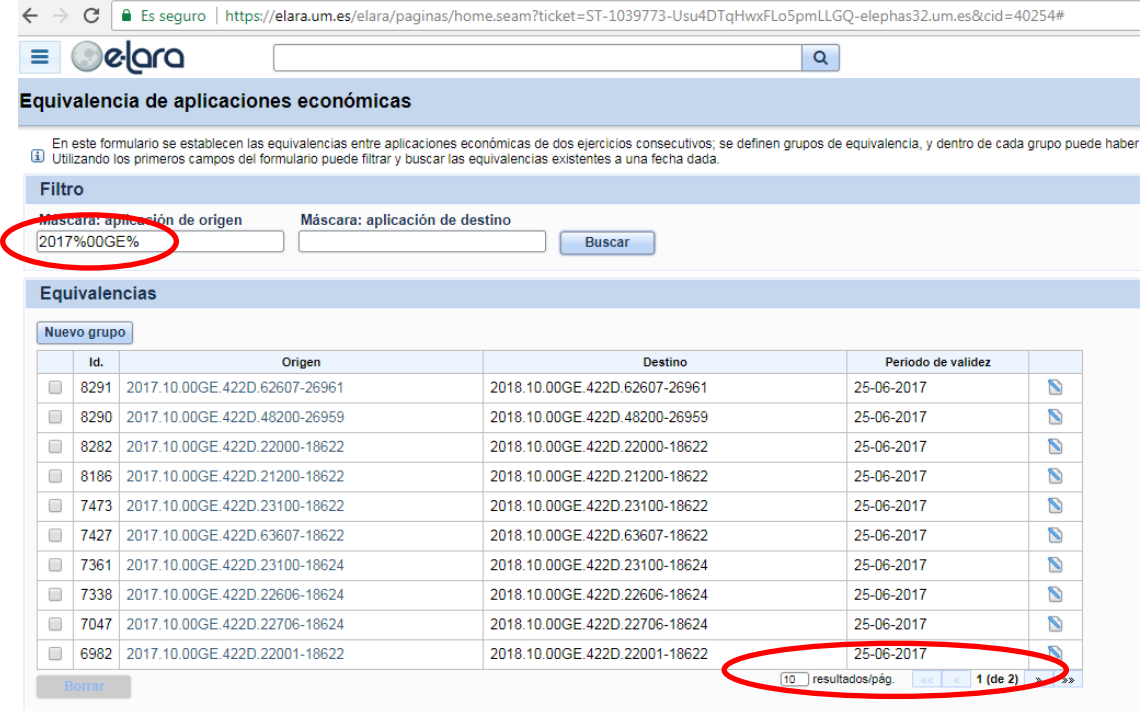

#### **Ilustración 21: Resultado de aplicar criterios de selección**

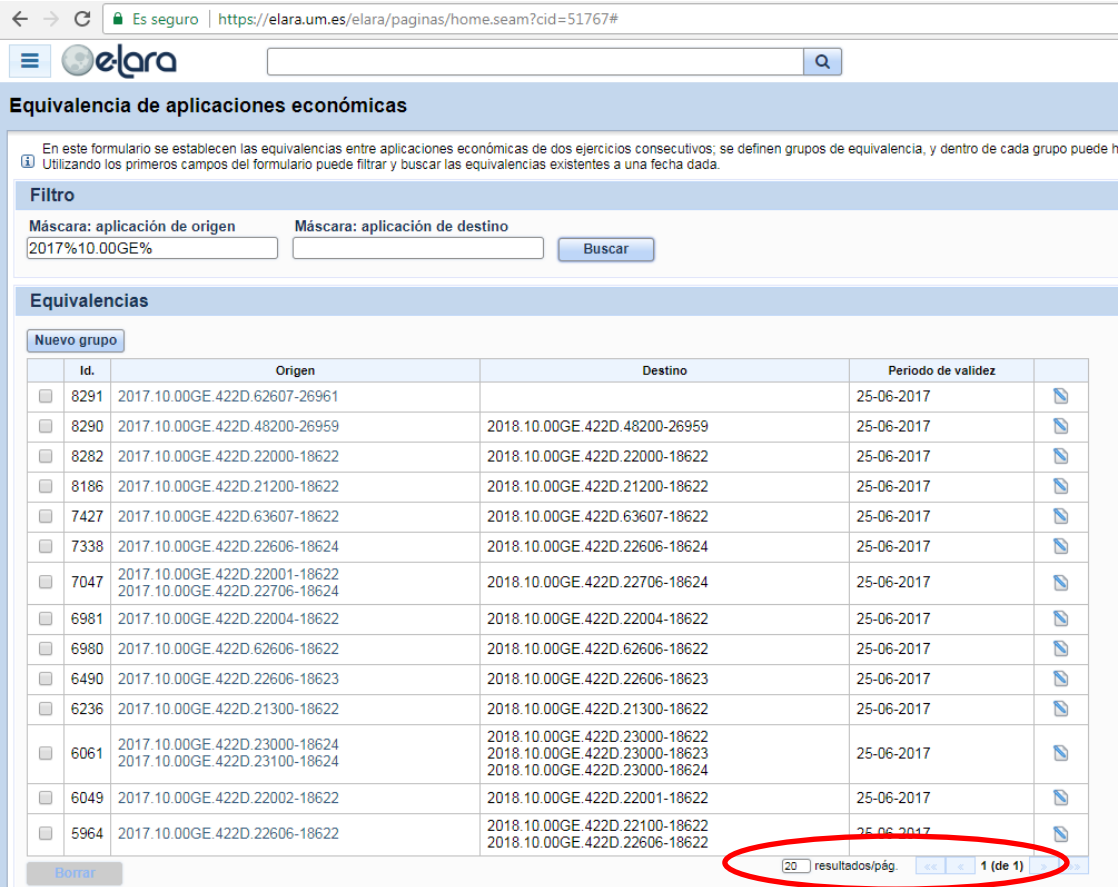

**Ilustración 22: Resultado de aplicar un criterio de selección a aplicaciones presupuestarias para equivalencias, mostrando todos los resultados en una sola pantalla.**

Cuando apliquemos máscaras en la "aplicación de origen" y en la "aplicación de destino", el operador booliano es "O", por lo que seleccionará las aplicaciones presupuestarias cumplan el primer criterio "O" el segundo. Con este criterio se obtiene todas las relaciones de equivalencia que se corresponden con todas las aplicaciones de 2017 y 2018.

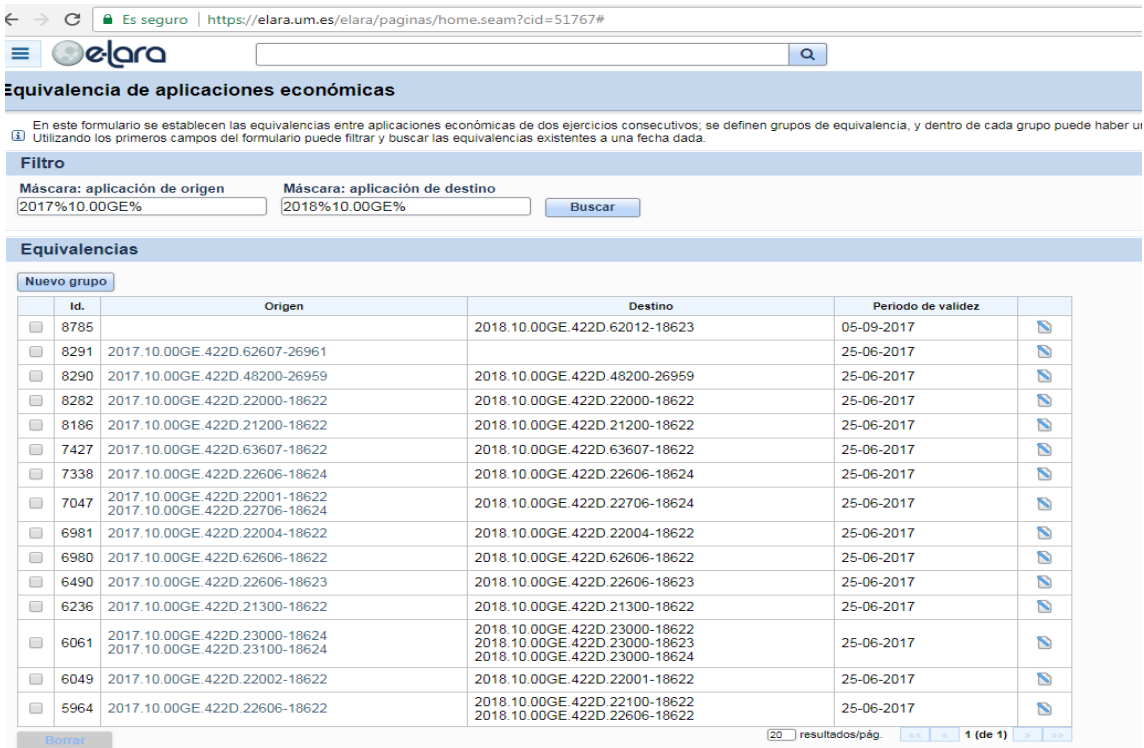

**Ilustración 23: Resultado de aplicar un criterio de selección a aplicaciones presupuestarias de 2017 y 2018 para equivalencias**

Las distintas opciones que debemos registrar son las siguientes:

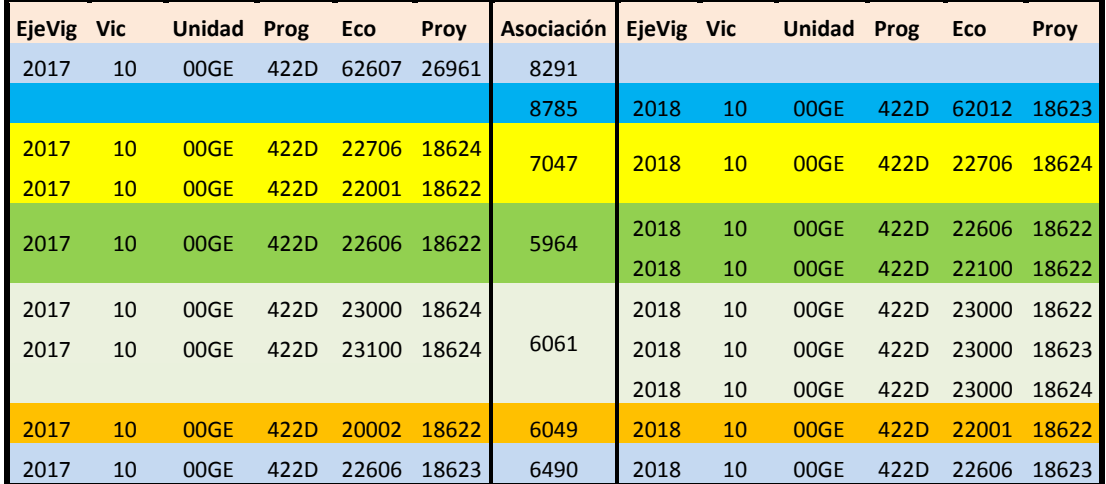

Cuando tengamos que **editar alguna relación de equivalencia**, bien por haber cambiado la relación inicial, o para la aportación de documentación o comentarios, tenemos que pulsar sobre el icono **mostrando e-Lara la** siguiente pantalla.

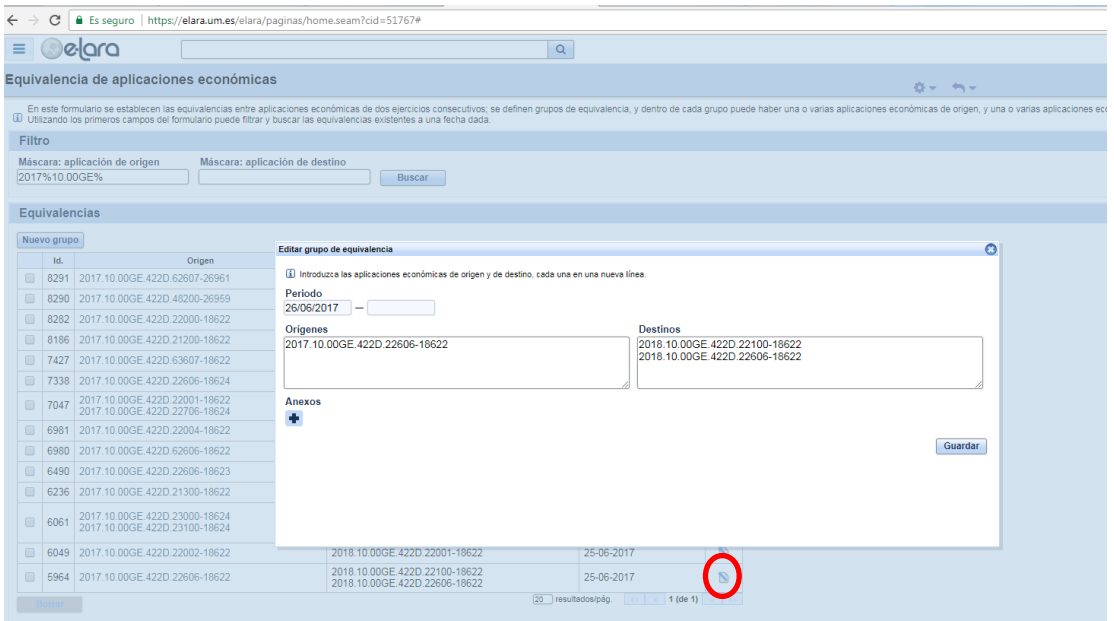

**Ilustración 24: Pantalla para editar el grupo de equivalencia**

#### Para **crear una nueva relación de equivalencia** debemos pulsar el botón

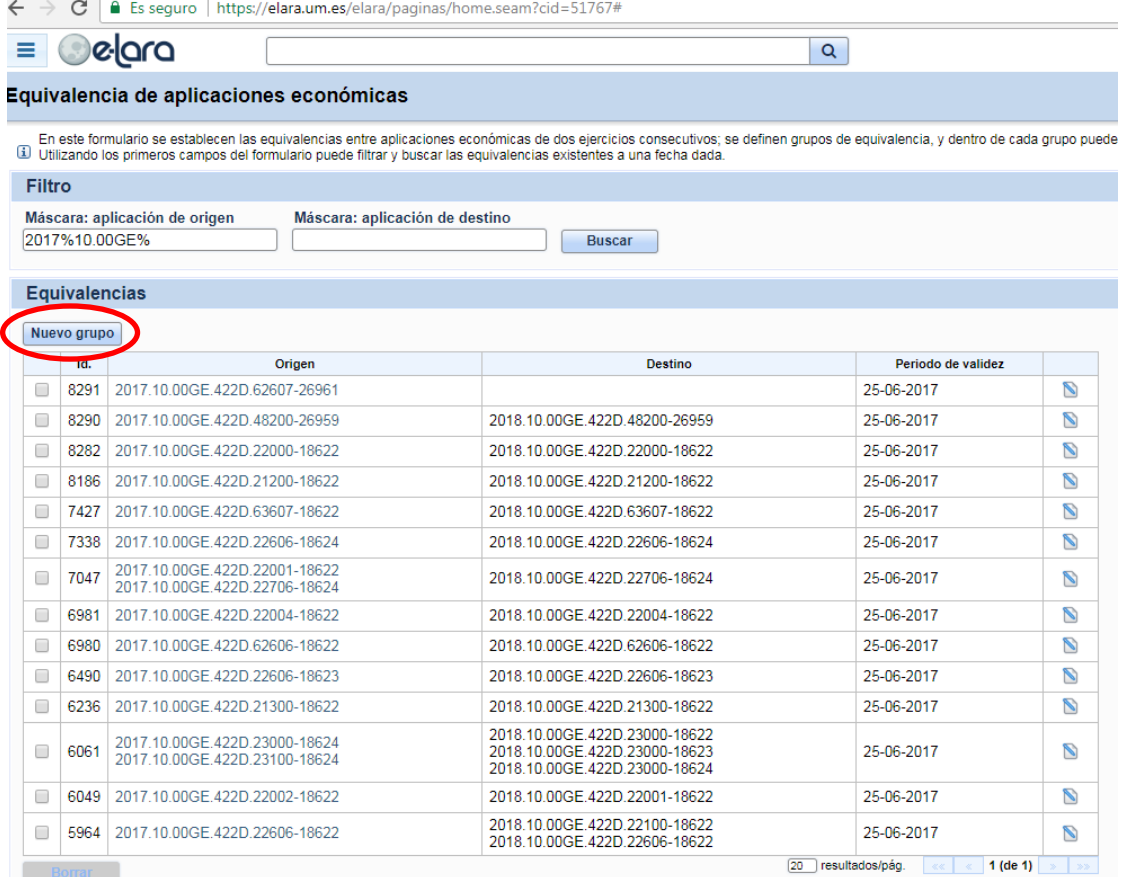

Nos aparece la pantalla en la que debemos indicar las aplicaciones presupuestarias que forma parte de la nueva relación.

La máscara con la que hay que indicar la secuencia y separación de los distintos campos que componen la aplicación presupuestaria es la siguiente:

"Ejercicio"."Sección"."Unidad orgánica"."Clasificación funcional"."Clasificación económica"-"Proyecto".

Observesé que para la distinción entre los campos se usa el carácter ".", excepto en la que separa la clasificación económica y el proyecto, en la que el carácter de separación es el guión "-".

Ejemplo:

Ejercicio.Sección.Unidad orgánica.CFuncional.CEconómica-Proyecto 2018.10.00GE.422D.22100-18622

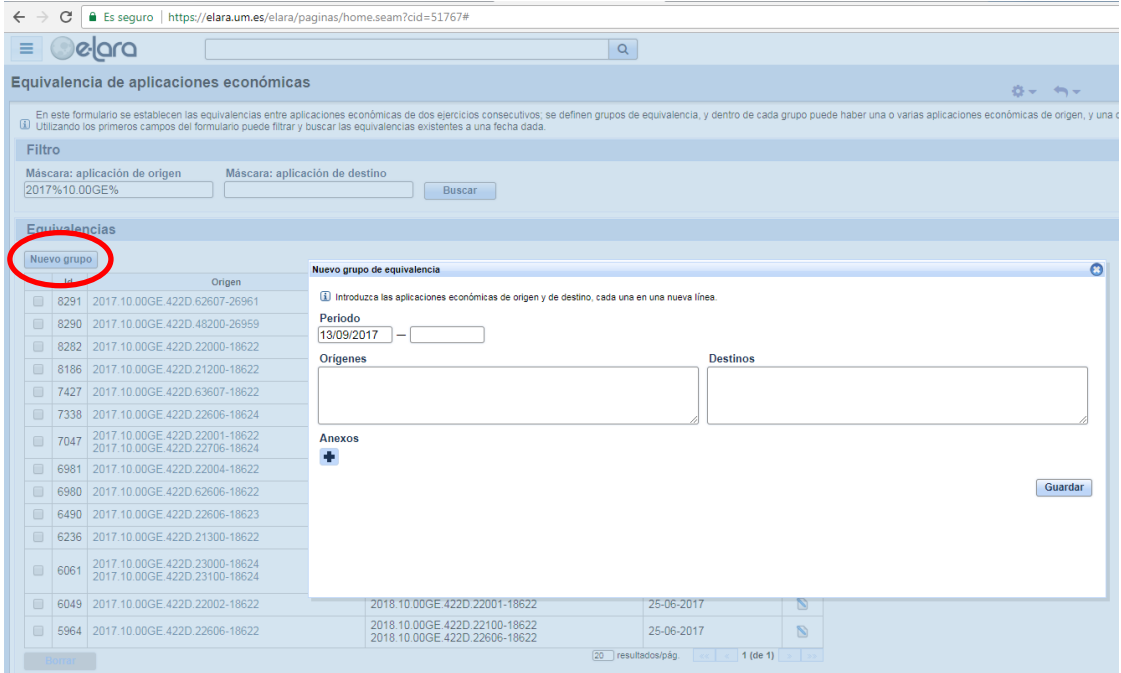

**Ilustración 25: Pantalla para insertar un nuevo grupo de equivalencia**

Para **eliminar una relación de equivalencia** existente, debemos seleccionarla **v** v pulsar el botón

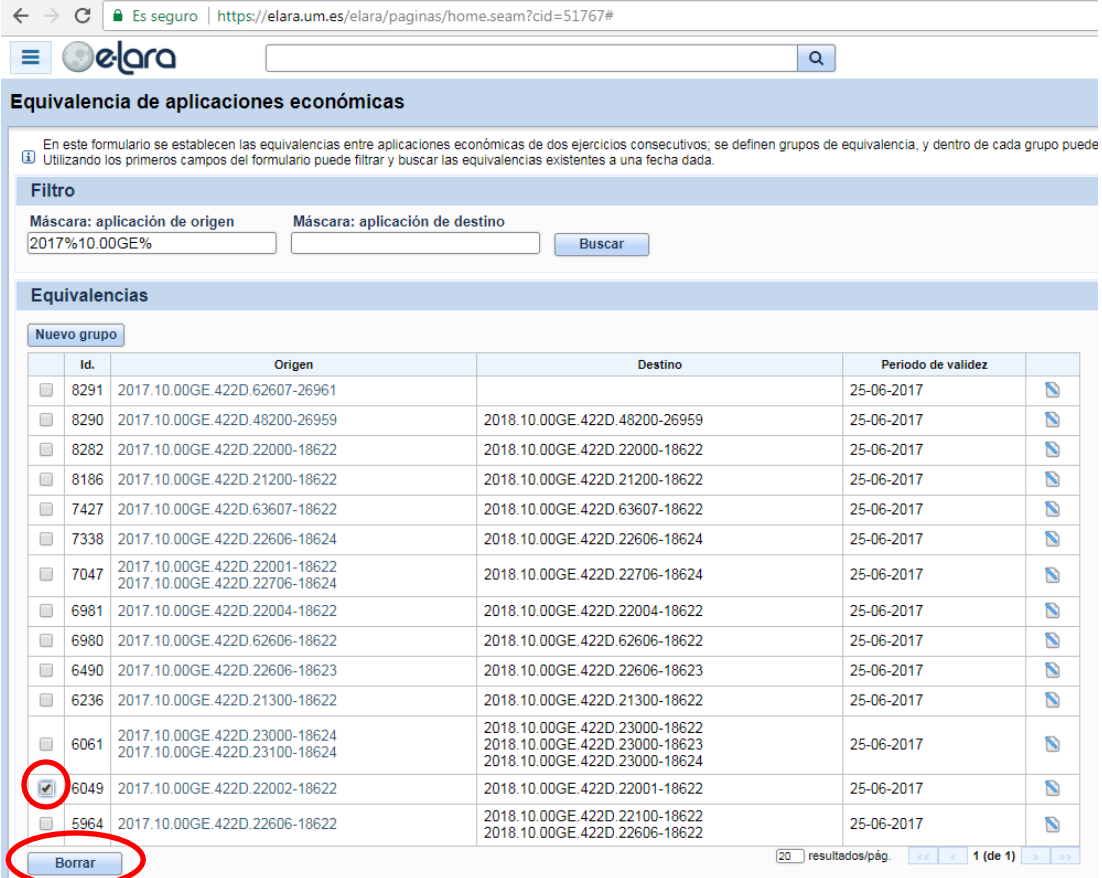

**Ilustración 26: Pantalla para borrar un grupo de equivalencia**